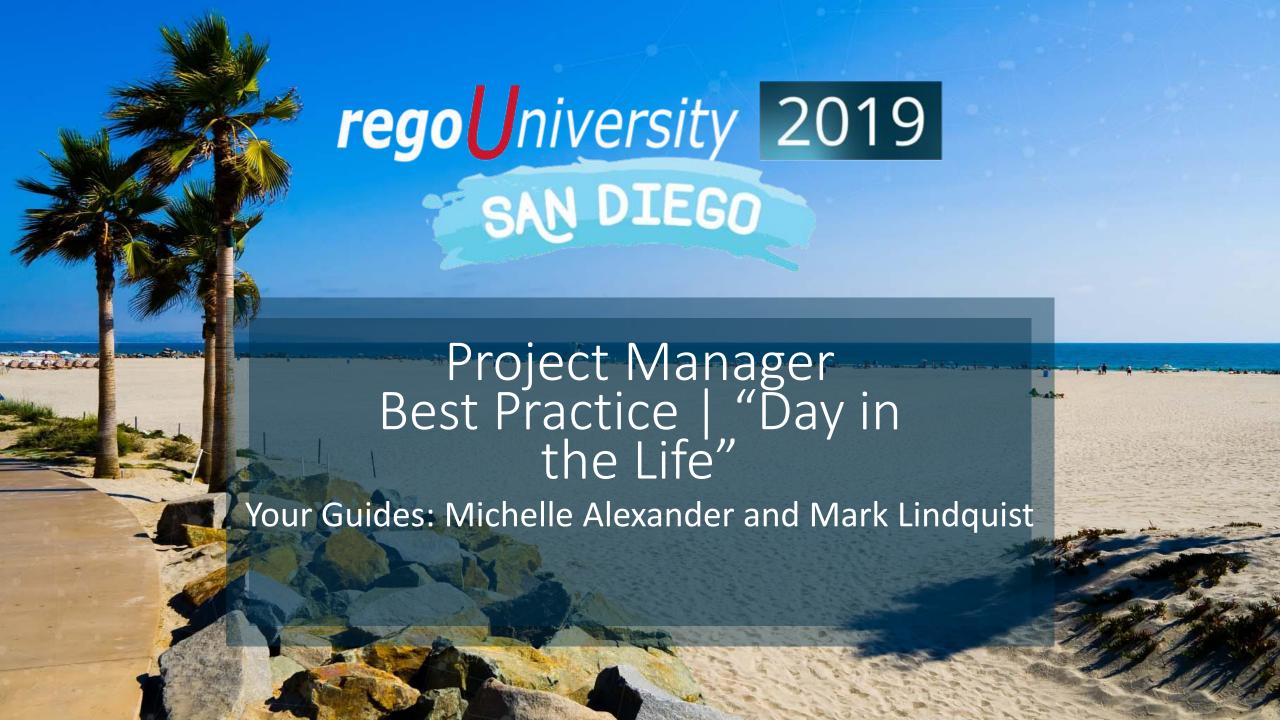

#### Introductions

• Take 5 Minutes

Turn to a Person Near You

• Introduce Yourself

Business Cards

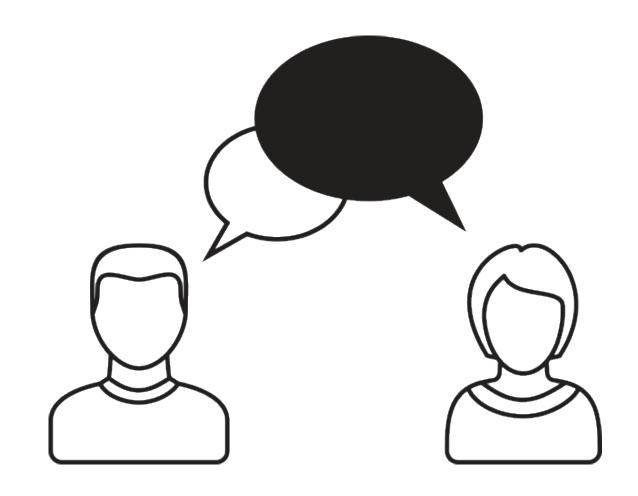

### Agenda

- Open Discussion #1
- Typical PM Activities
- Open Discussion #2
- Use ServiceNow PPM: Get Off of Excel
- Make Information Easier to Access
- Simplify & Automate Reporting
- Open Discussion #3
- Work with a Regular Cadence
- Sample Schedule

### Open Discussion #1

How many of you are PMs or are a part of the PMO?

 How many projects do you (or your PMs) typically manage at one time?

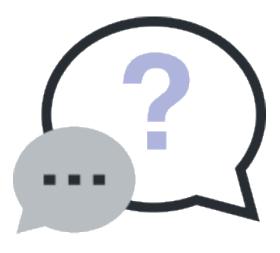

## Typical PM Activities

| Category                      | Initial Set-Up                                                                                                    | On-going Monitor & Control                                                                                                    | Project Closure                                                                                                    |  |  |  |
|-------------------------------|----------------------------------------------------------------------------------------------------|----------------------------------------------------------------------------------------------------|----------------------------------------------------------------------------------------------------|--|--|--|
| General Project<br>Management | <ul> <li>Create project &amp; populate necessary<br/>data</li> <li>Ensure business case is fully defined</li> </ul>                                                                                                | <ul> <li>Add/monitor/update risks, issues, decisions, actions, and change requests</li> <li>Create status reports (weekly/monthly)</li> </ul>                                                                                                   | <ul> <li>Ensure all risks, issues, decisions, actions, and changes are closed or resolved</li> <li>Complete final status report</li> </ul> |  |  |  |
| Team<br>Management            | Determine project work needed,<br>estimate staffing needs and request<br>resources, roles, or skills through<br>resource plans                                                                                     | <ul> <li>Confirm and allocate resource plans with named resources</li> <li>View variances between planned hours, allocated hours, and actual hours</li> <li>Modify resource plans as needed and create corresponding change requests</li> </ul> | Complete resource plans                                                                                                    |  |  |  |
| Task<br>Management            | <ul> <li>Build project schedule/WBS</li> <li>Sequence phases, tasks, milestones; add dependencies</li> <li>Assign tasks to appropriate team members</li> <li>Set Baseline</li> <li>Review Critical Path</li> </ul> | <ul> <li>Ensure project team members are updating task<br/>states and percent completes</li> <li>Communicate with team members via task work notes</li> </ul>                                                                                   | Ensure all phases, tasks and milestones are Closed Complete                                                                                |  |  |  |
| Financial<br>Management       | <ul> <li>Create cost plans</li> <li>Create benefit plans</li> <li>Assign project budget</li> </ul>                                                                                                    | <ul> <li>View project variance between budgets, planned costs, and actuals; create corresponding change requests</li> <li>Calculate Estimate at Completion</li> <li>Monitor ROI%, Discount Rate %, IRR\$, NPV</li> </ul>                        |                                                                                                    |  |  |  |

### Open Discussion #2

How much time do you spend managing the data in ServiceNow PPM?

What functions seem to be cumbersome?

Which parts of the tool make things easier?

How do we make the cumbersome items easier?

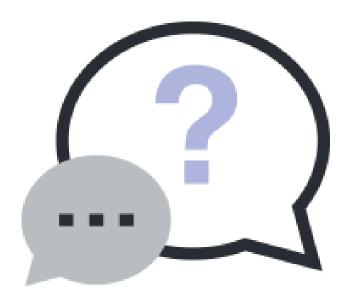

#### Use ServiceNow PPM: Transition Away from Supplemental Tools

- Use ServiceNow PPM to manage all aspects of your Investments, wherever possible:
  - Risks / Issues / Decisions / Actions / Change Requests
  - Use Phases / Milestones / Tasks
  - Use Baselines
  - Use Cost Management
  - Use Status Reports
  - Monitor Team Allocations/Availability

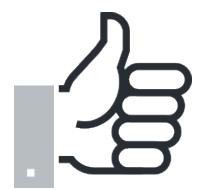

- Excel is offline, often unshared, not real-time and most critically, not centralized. Centralizing any and all the modules above will reduce complexity and increase accuracy and ease in reporting information to all project stakeholders.
- SharePoint is often "one more place" to go to review project data.
- If your stakeholder has more than one PM or set of projects, they're going to enjoy not getting emails with spreadsheets.

#### ServiceNow PPM User Experience Facilitates Collaboration

- Tasks assigned to project team members appear in their My Work.
- Use ServiceNow Connect to instantly share ideas, knowledge, progress, and documents instead of communicating via disparate systems.
- Tag project team members in work notes to generate an email communication using the "@John Doe" tagging feature.
- Work together with resource managers to request, confirm, and allocate resource plans.

#### Make Information Easier To Access

- Having your data organized, structured and current will allow for better communications and decisions.
- Use Project Workspace....
  - Analytics tab to easily track:
    - Risks, issues, decisions, actions, and changes
    - Phases, tasks, and milestones
    - Resource allocations and logged project hours
  - Planning tab to easily build projects tasks through the Project Workbench or the Planning Console
  - Resource tab to manage resource plans
  - Financials tab to manage cost plans and benefit plans
  - Status Report tab to create status reports and view the latest

Note: One Project Workspace per Project

#### Make Information Easier To Access

Use the Investment Portal to manage your full portfolio of projects

- Understanding overall planned costs, estimates at completion, budgets, and actual costs
- View all projects on an overall timeline
- View all cost plans, benefit plans, and expense lines
- Share with other users for ease of communication

## Simplify & Automate Reporting

- Status Reports can be created directly in the system no time to build a separate PowerPoint.
- Easily create and schedule reports for ease of communication
- Create dashboards with appropriate widgets to streamline data

\*Scheduled reports or a formatted/filtered dashboard will reduce the time and complexity required to compile stakeholder reports!

### Report Examples

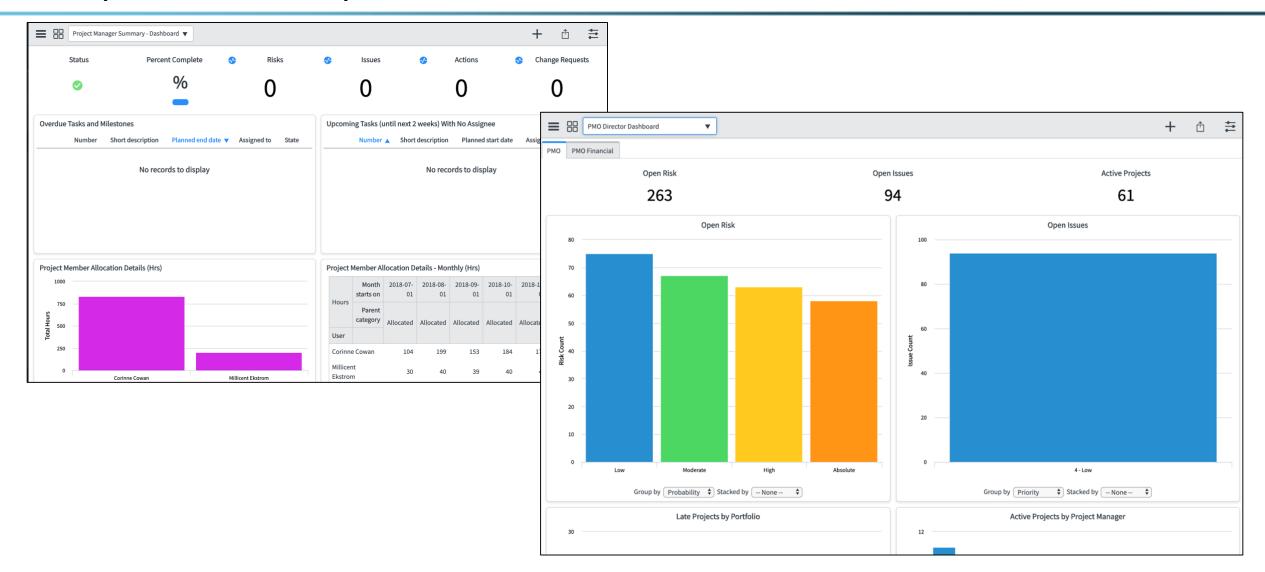

### Open Discussion #3

How many of you have more work than hours in the day?

What helps you make sure you get everything done?

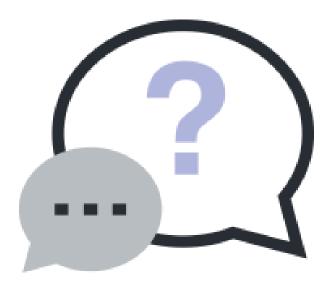

## Work With A Regular Cadence

- A predictable cadence allows the project manager to make sure they are continually focused on the right tasks at the right time
  - Reports and dashboards in ServiceNow PPM are only as good as their data. It is critical that your data is always up to date. If you don't have a regular schedule for updating your projects, you risk reporting (and managing your project) on stale or inaccurate data.
- The real power of cadence is in the habits it forms
  - Cadence encourages discipline & discipline results in predictability. A predictable cadence helps to set expectations and provides a less stressful environment.
- Set up a consistent work schedule, one that makes sense for your team
  - Schedules are critical, without them we have a harder time committing to a task. Like exercise, managing a project takes commitment and discipline. Making a weekly chart of tasks helps encourage this discipline.

## Sample Schedule

- The following is an example of a Project Manager's weekly schedule.
  - Based on a Friday status/project team meeting
  - Can be adjusted based on the ServiceNow PPM features used

| Process                                                                                | Time per<br>Project | Sun | Mon | Tue | Wed | Thu | Fri | Sat |
|----------------------------------------------------------------------------------------|---------------------|-----|-----|-----|-----|-----|-----|-----|
| Team members submit their time sheet                                                   |                     |     |     |     |     |     | Х   |     |
| Project Managers Review Pending Actuals (morning)                                      |                     |     | Х   |     |     |     |     |     |
| Resource Managers Approve Timesheets (afternoon)                                       |                     |     | Х   |     |     |     |     |     |
| Posted hours show up on project. PM reviews hours.                                     | 10 min              |     |     | Х   |     |     |     |     |
| Project Manager compares the planned vs actual cost to budget                          | 30 min              |     |     | Х   |     |     |     |     |
| Project Manager updates the WBS                                                        |                     |     |     |     | X   |     |     |     |
| Project Manager updates allocation for resources                                       | 10 min              |     |     |     | х   |     |     |     |
| Project Manager reviews/updates risks, issues, decisions, actions, changes (as needed) |                     |     |     |     |     | Х   |     |     |
| Project Managers Publish Status Report                                                 |                     |     |     |     |     | Х   |     |     |
| Weekly Team Meeting                                                                    |                     |     |     |     |     |     | Х   |     |

# Questions?

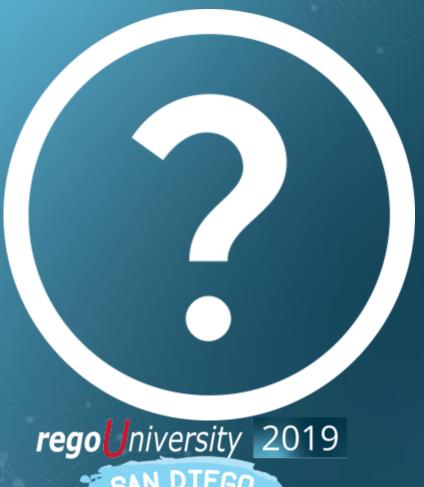

Let Rego be your guide.

## Thank You For Attending regoUniversity

#### **Instructions for PMI credits**

- Access your account at pmi.org
- Click on Certifications
- Click on Maintain My Certification
- Click on Visit CCR's button under the Report PDU's
- Click on Report PDU's
- Click on Course or Training
- Class Name = regoUniversity
- Course Number = Session Number
- Date Started = Today's Date
- Date Completed = Today's Date
- Hours Completed = 1 PDU per hour of class time
- Training classes = Technical
- Click on I agree and Submit

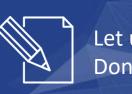

Let us know how we can improve! Don't forget to fill out the class survey.

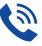

#### Phone

888.813.0444

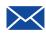

#### **Email**

info@regouniversity.com

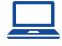

#### Website

www.regouniversity.com